## **Put your data in a structure**

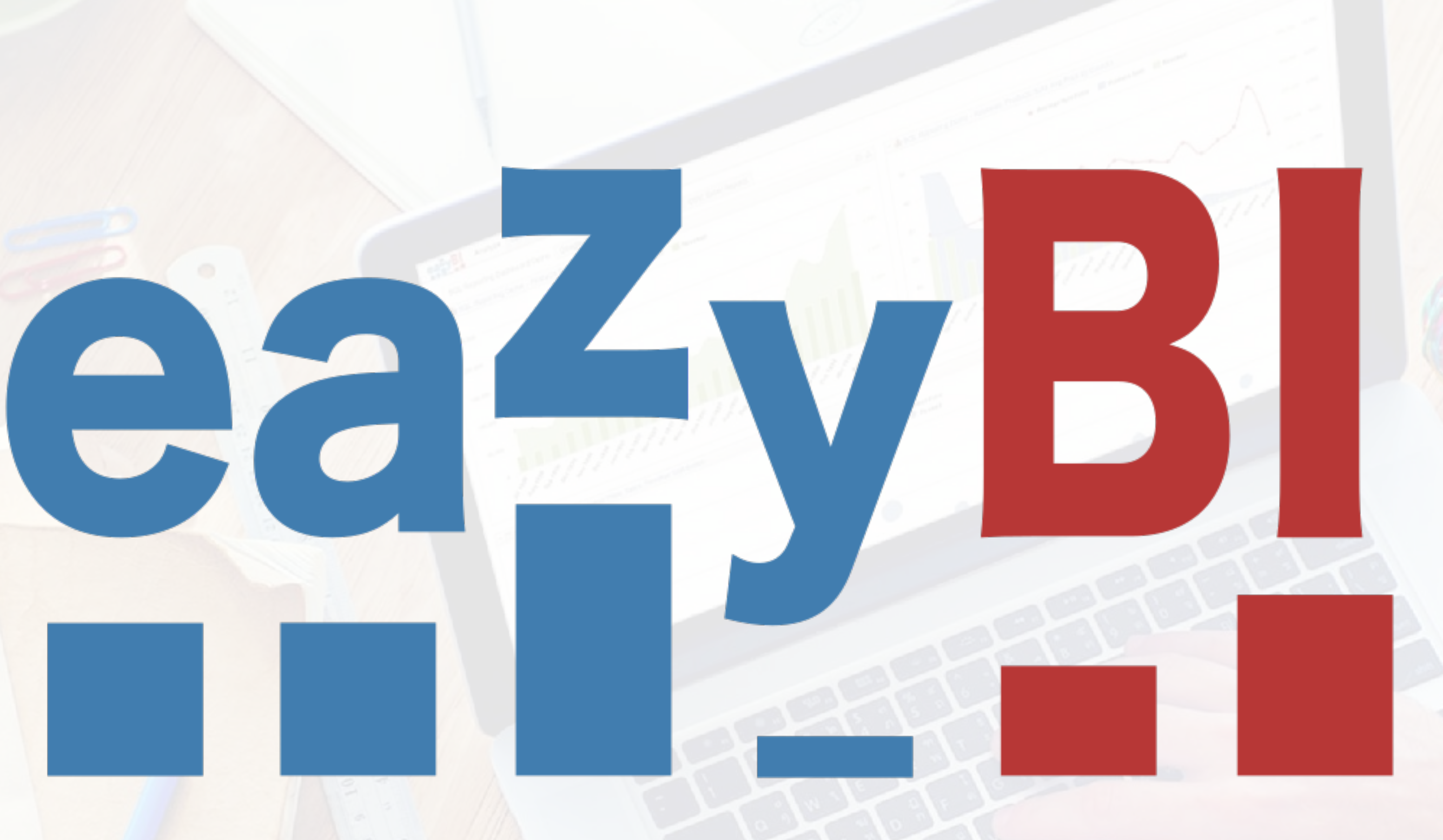

#### **Daina Tupule**

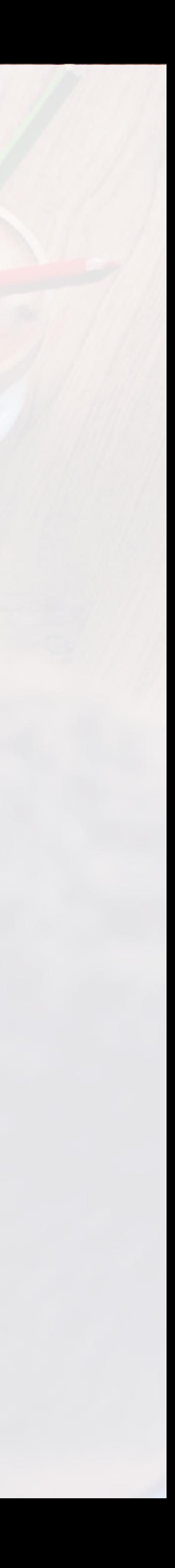

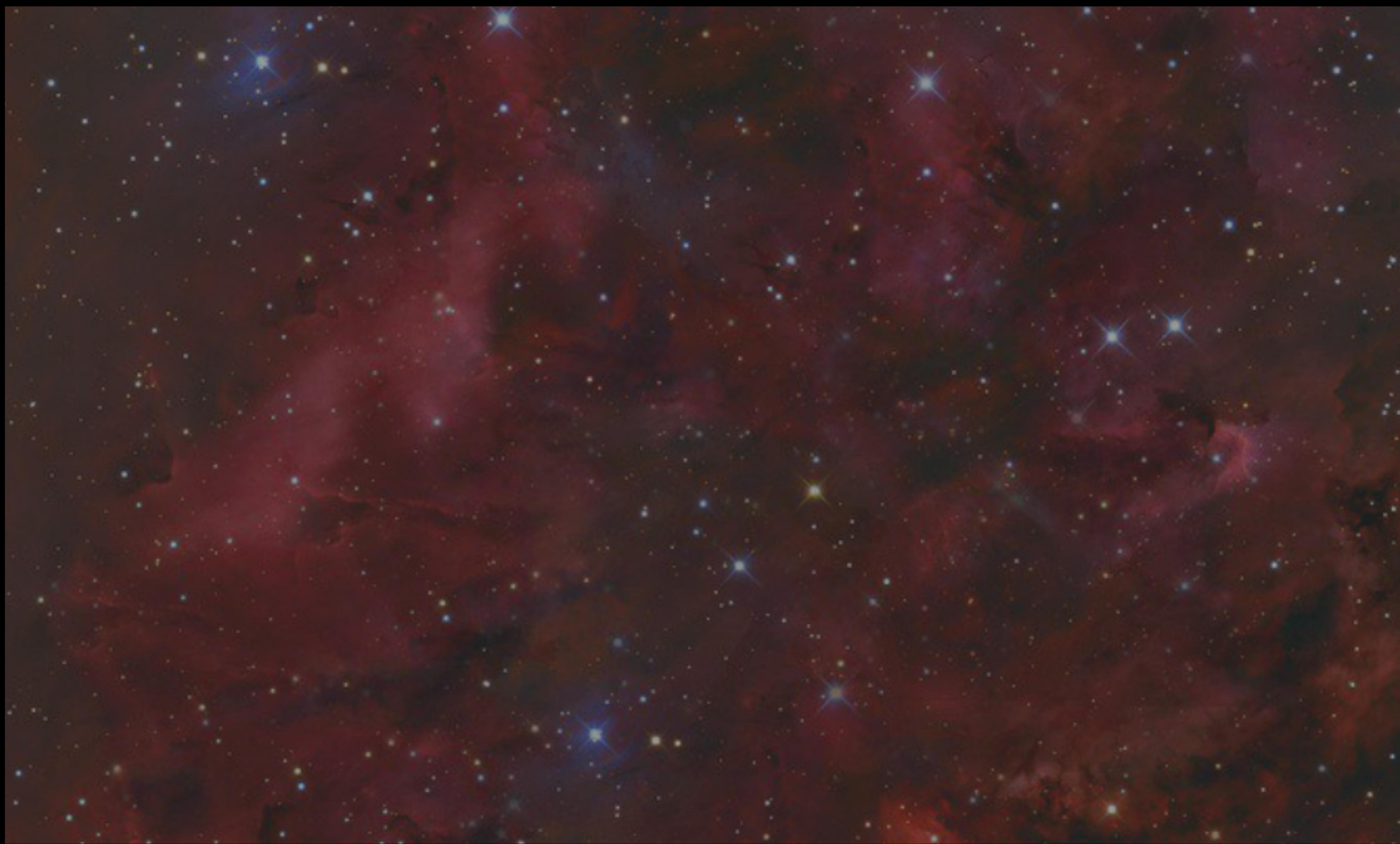

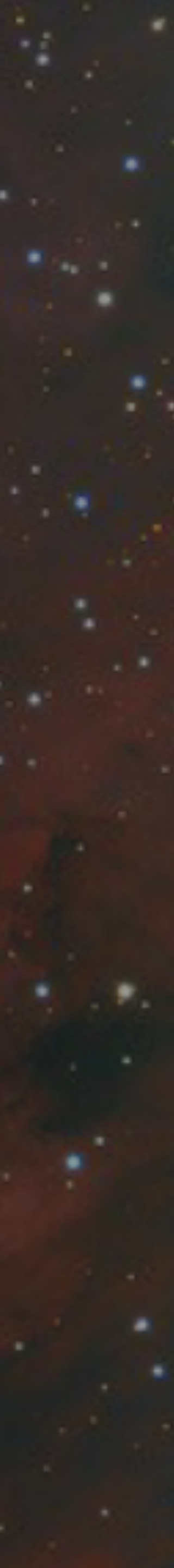

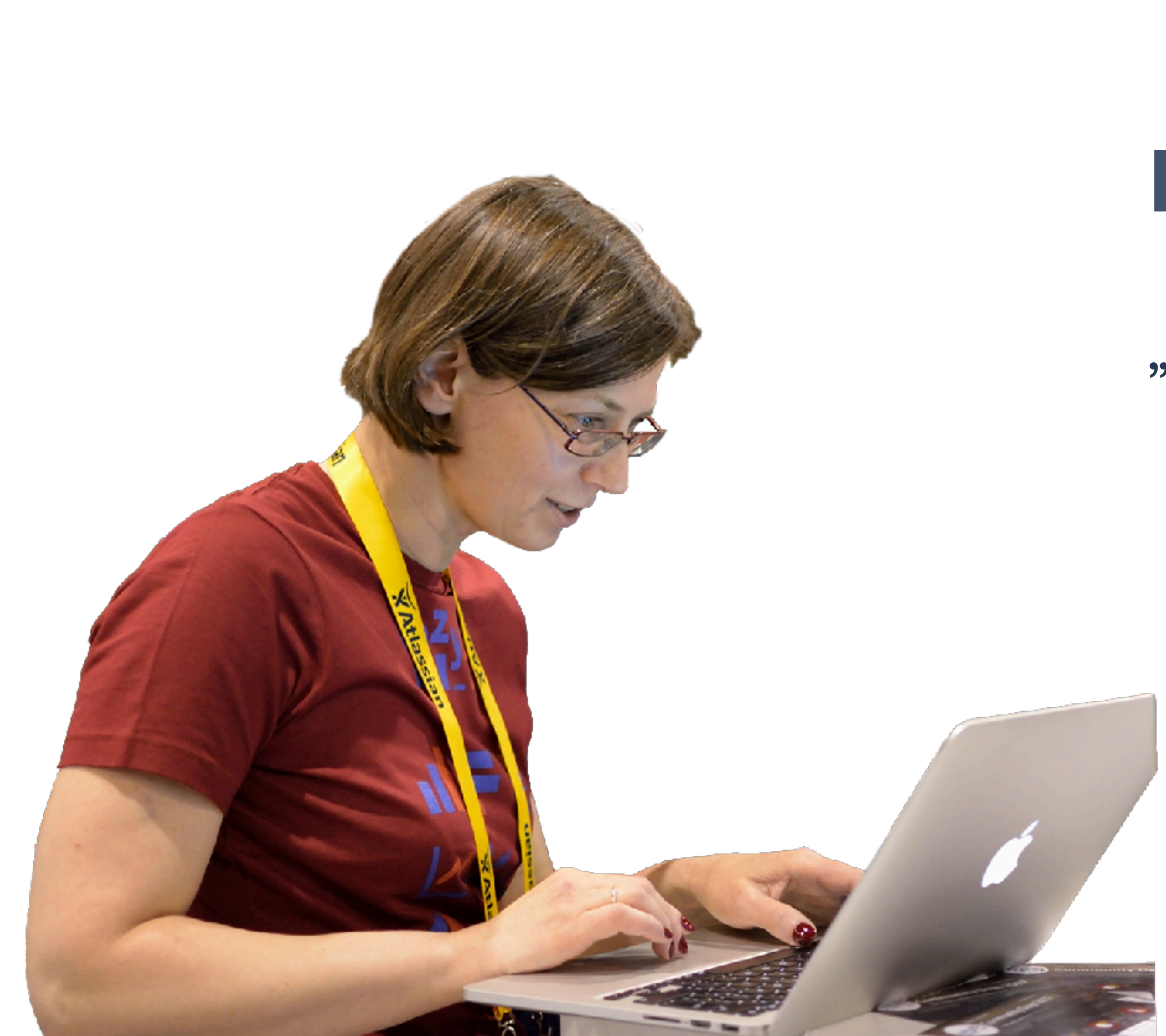

## **Daina Tupule**

#### "I like to find solutions"

#### **Link import**

Article

H

H

H

 $\Box$ 

H

H

T

#### **Issue hierarchies**

# eazyBl **Community Days May 24-25, 2018**

### **Analysis by hierarchy levels**

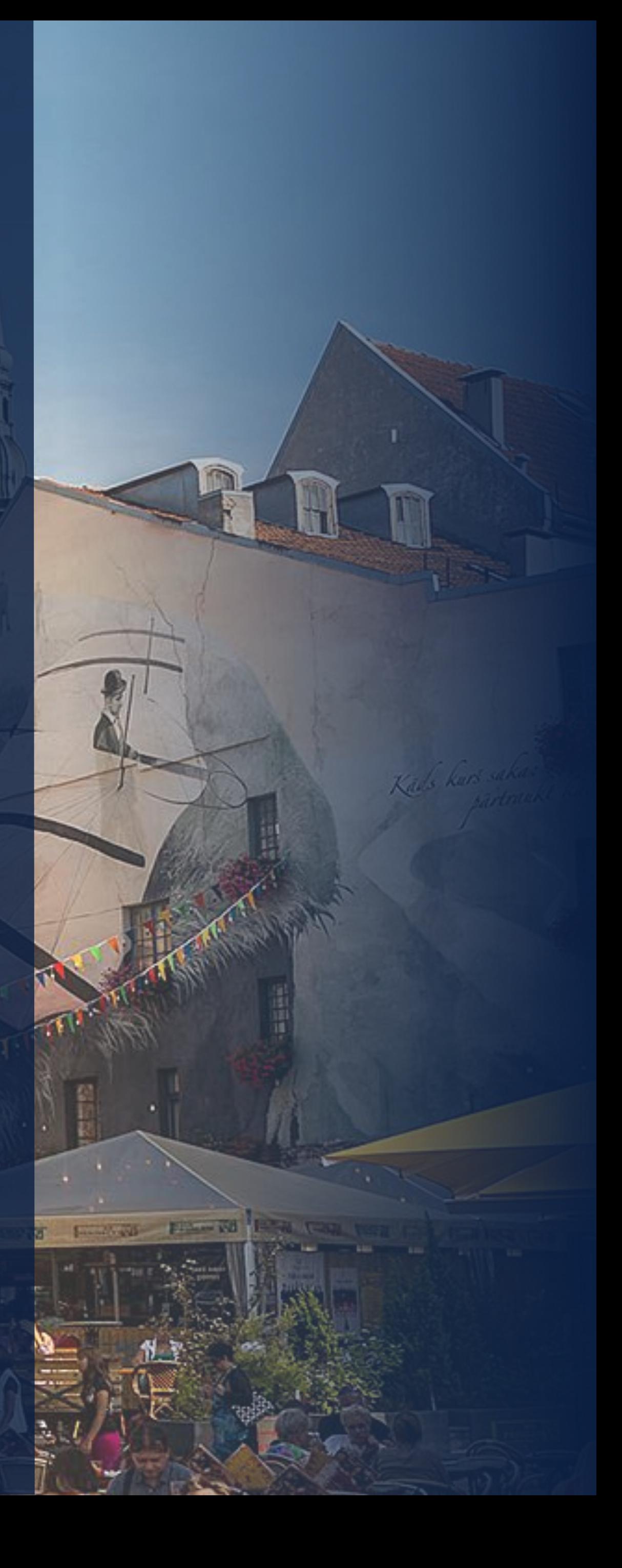

# Basic principles for link import

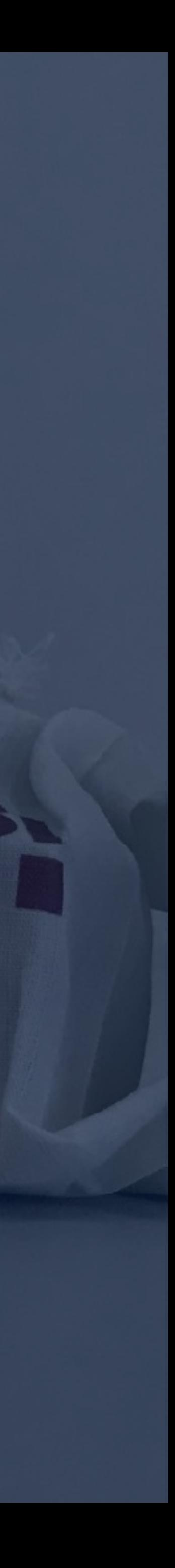

## **Configurable custom field**

#### eazyBI treats links as set of issue keys with attributes: Issue type and link name and direction

#### $\sqrt{2}$  and  $\sqrt{2}$ 嗜 Status: **DONE** (View workflow) **Steve Davis** Assignee: Assign to me Resolution: Done Fix Version/s: None Sandra Adams Reporter: Security Level: Lead **0** Vote for this issue Votes: **0** Start watching this issue Watchers: Due: 14/Mar/18 18/Jan/18 7:05 PM Created: Updated: 4 days ago Resolved: 07/Feb/18 5:32 PM  $\ddot{}$ **Time Tracking**  $...$ 6h Estimated: Remaining: 0m Logged:  $\downarrow$  IN PROG... Agile  $\downarrow$  TO DO Completed sprint: D3 Sprint 16 ended 19/Feb/18 View on Board **O** <del>DC 191</del> Invidious<sup>®</sup> electromagnetism's English's retries sackful contractile streamlined luring pr... <sup>1</sup> DONE Stride room **D** <del>DC 184</del>-Inequaliti is gripped blockage conversationalist's preconceives seasoned conglomerate'... **1** DONE Create room O <del>DC 193</del>-Wickedness lithograph's Marsh Jackie Hagiographa's pamphlets threshes incinerator's ... T DONE **HipChat discussions** Do you want to discuss this issue? Connect to HipChat.

29 of 255 ^ Y Return to search

## **Link import**

#### **Configurable custom field**

Case sensitive

Sense of definition

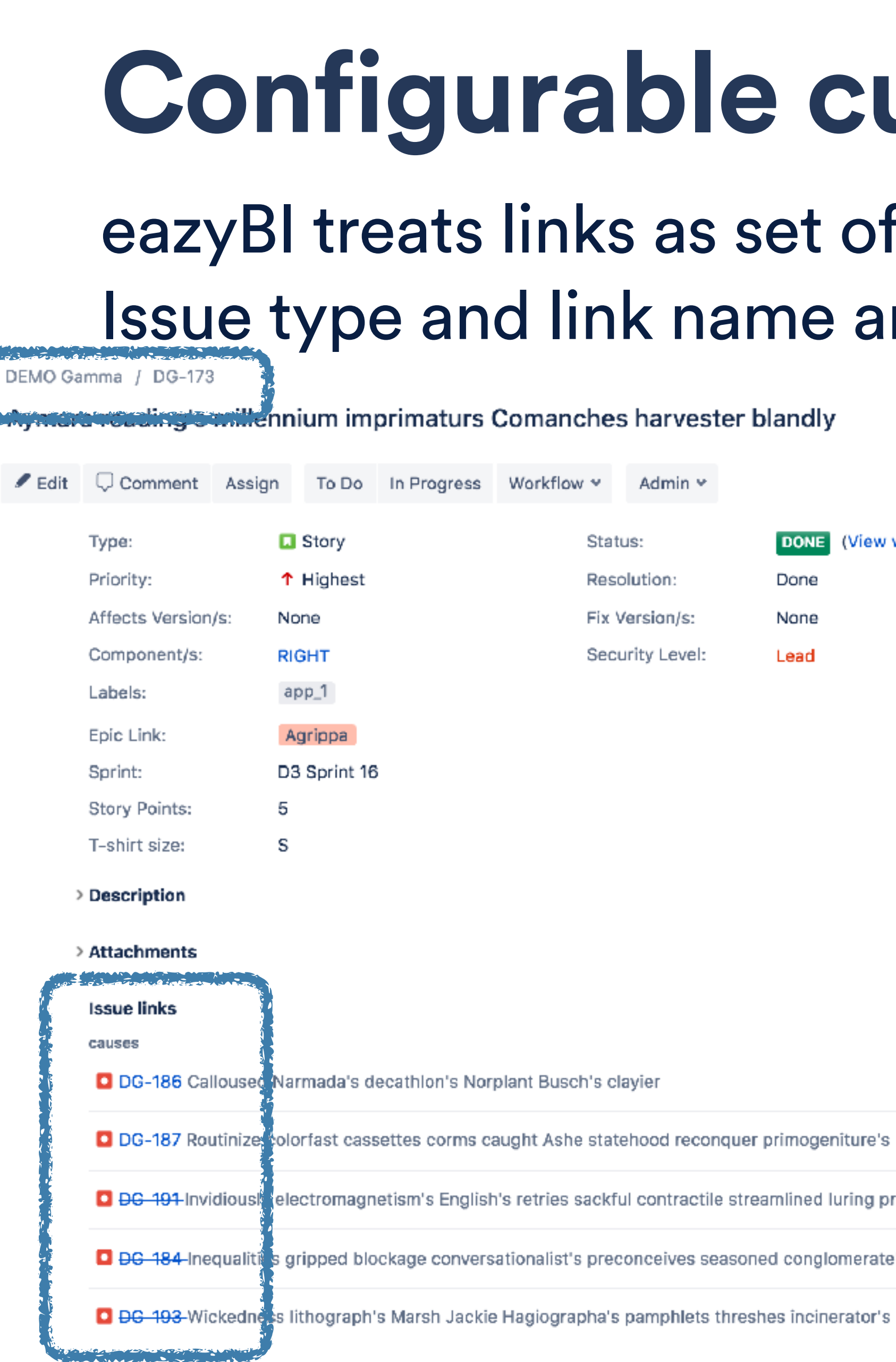

#### Issue type, link name are case sensitive (check for

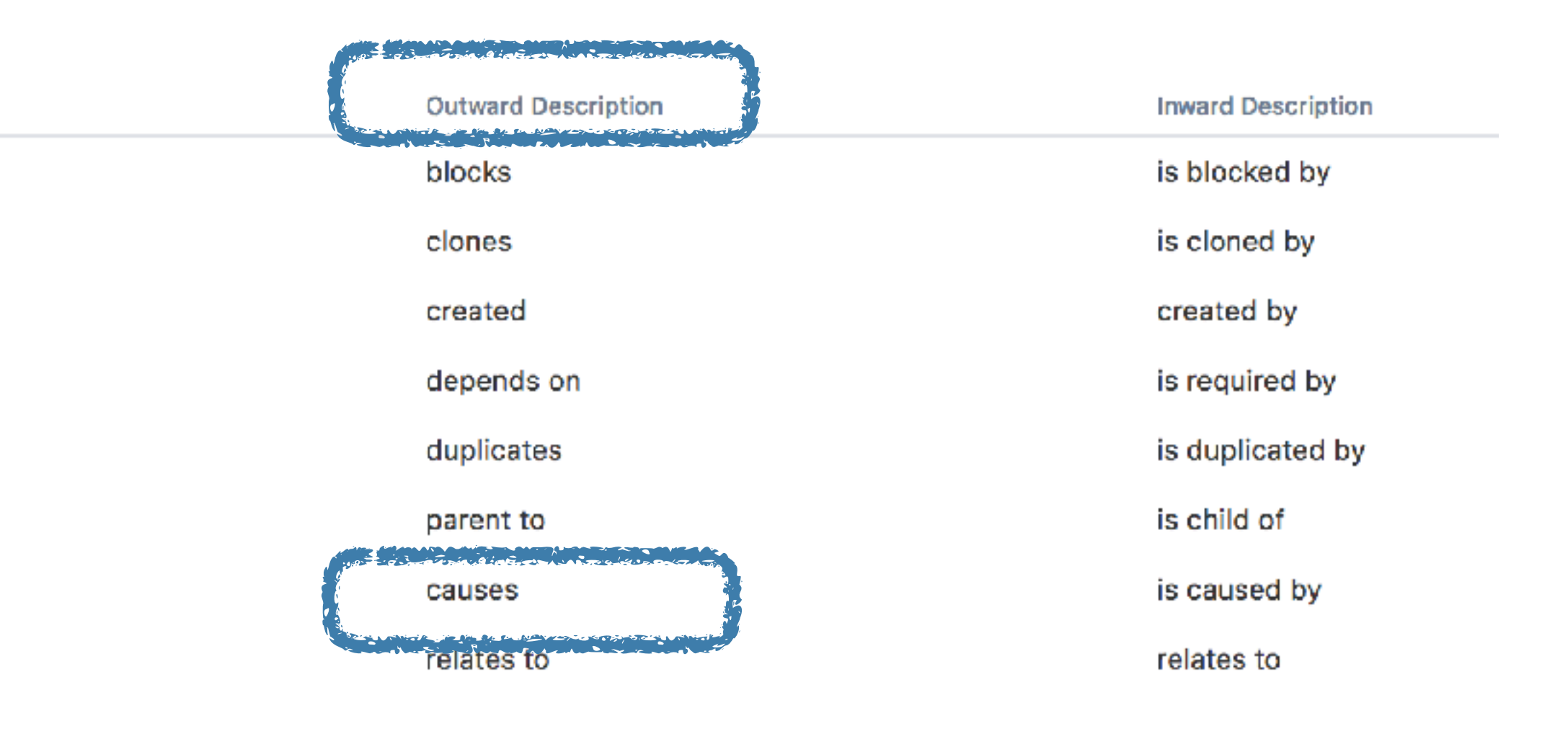

#### Sense of **definition**

## **Case sensitive**

spaces). Link direction is important

> Name **Blocks Cloners Defect Dependency Duplicate** Parent **Problem/Incident Relates**

### **Link import**

#### Configurable custom field

#### **Case sensitive**

## **Sense of definition**

#### You can create a sentence from definition: Issue <link name> <linked issue type>

 $ea^2$ yBI

### **Link import**

#### Configurable custom field

Case sensitive

**Sense of definition**

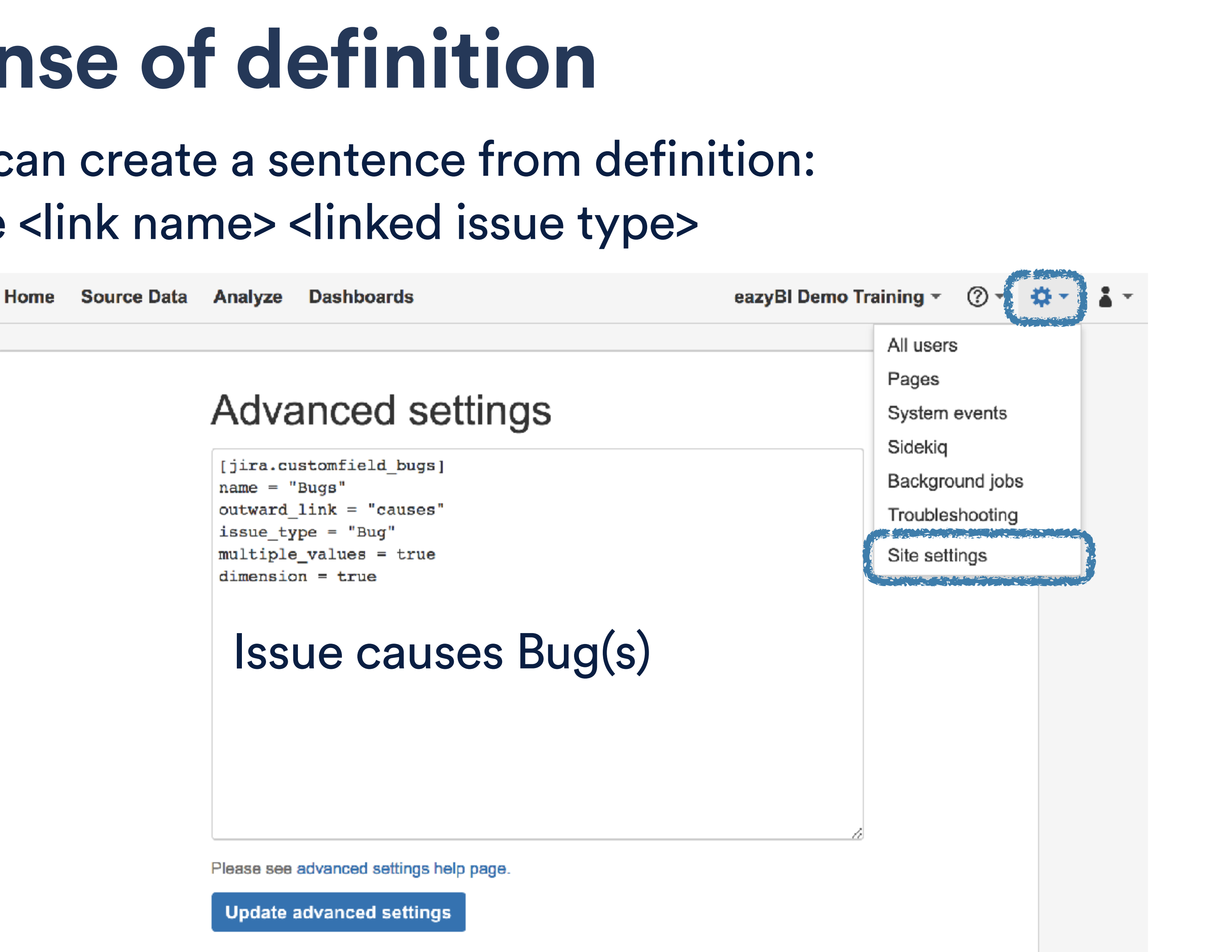

## **Link import**

#### Configurable custom field

Case sensitive

**Sense of definition**

#### **Select for import**  Select new link custom field for import as property and dimension (section Custom fields)

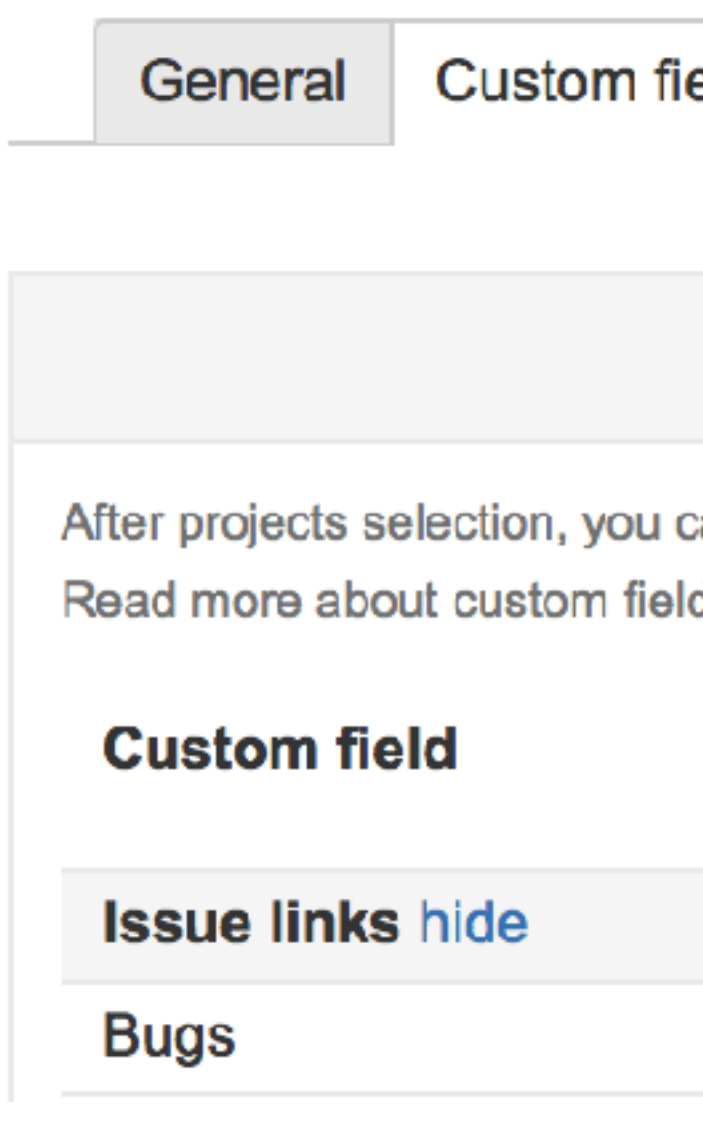

#### Jira import options

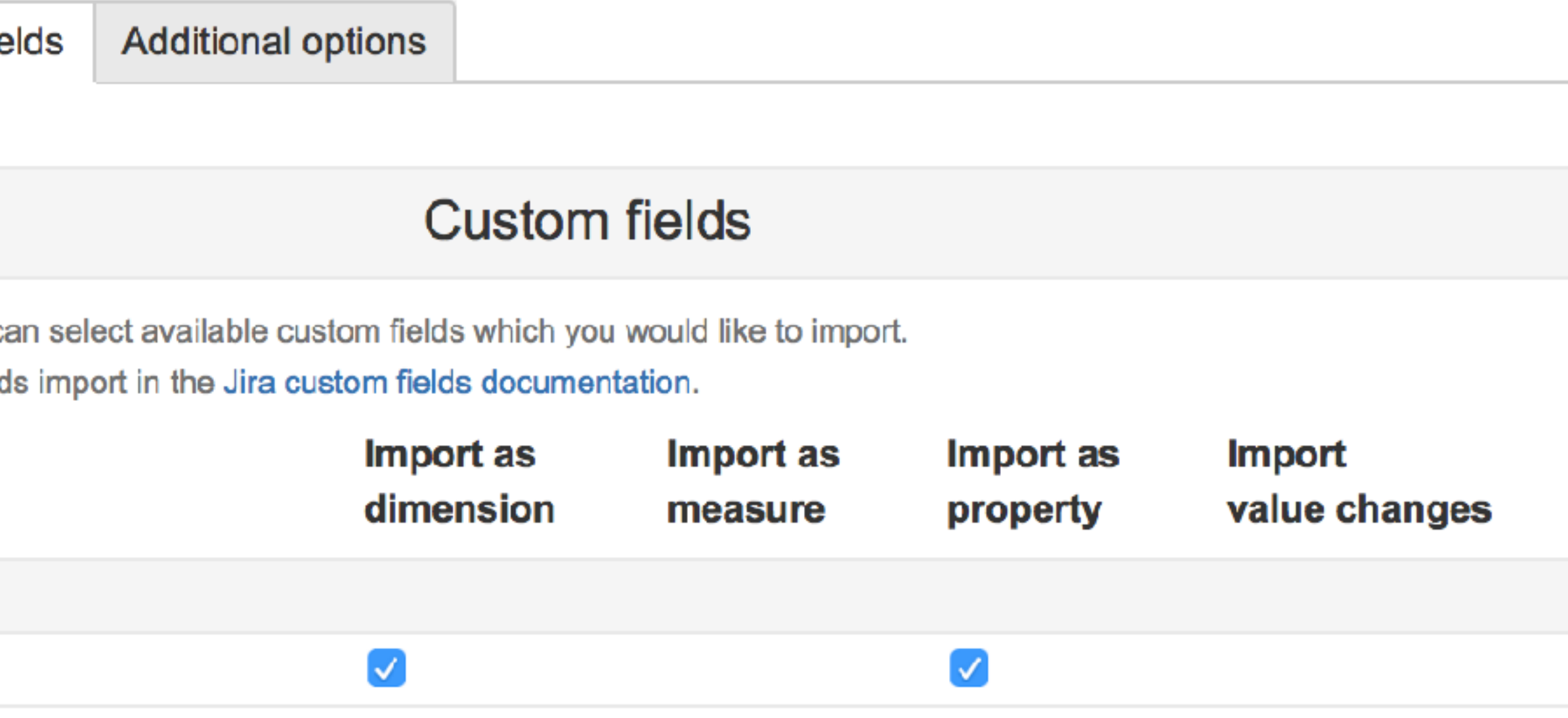

## **Report example**

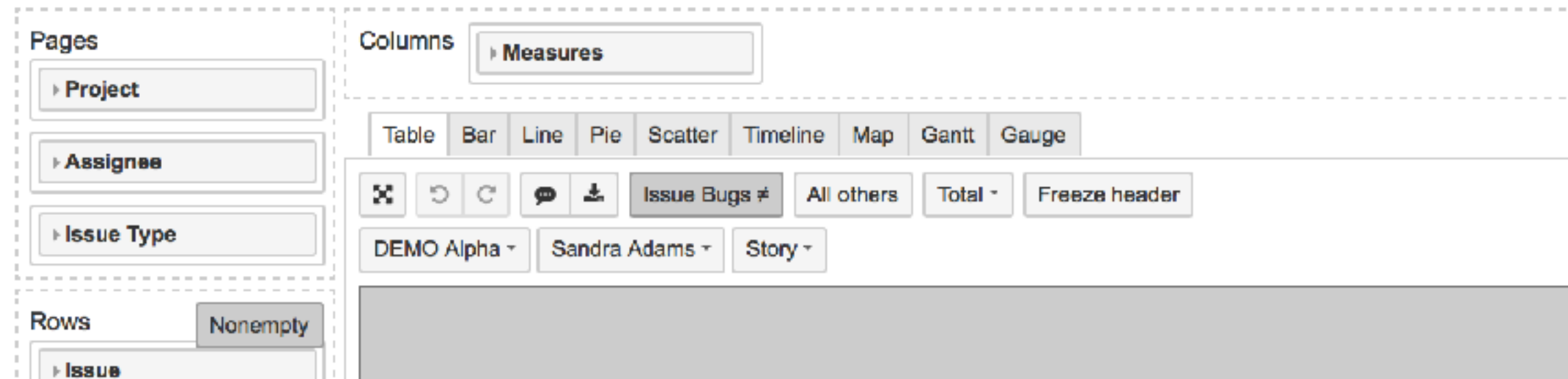

**⊩Bugs** 

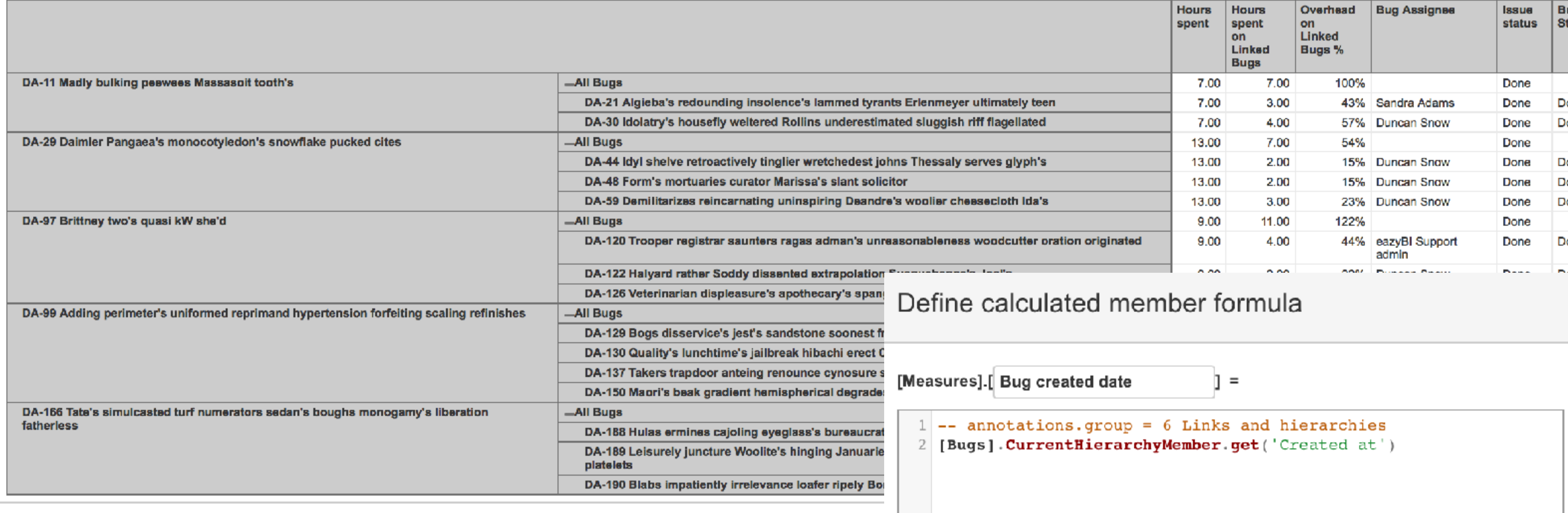

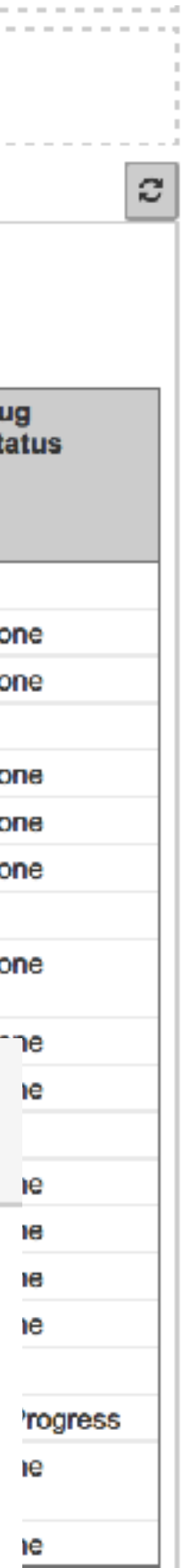

# Basic principles for hierarchies

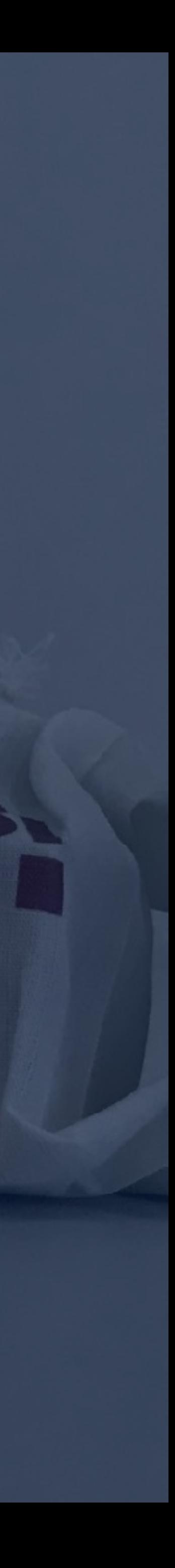

### **Issue hierarchies Place for all issues**

- Issue hierarchy will contain all issues
- You should just arrange them there

- **Use one of basis and pattern from** 
	-
	-

**[documentation](https://docs.eazybi.com/display/EAZYBIJIRA/Additional+Issue+hierarchies#AdditionalIssuehierarchies-Troubleshooting)** Epic > Parent > Sub-task Parent > Sub-task

**Define any level above it**  You should have ONE custom field (single parent) for each level above basis

#### **Place for all issues**

 $\hat{Q}$ 

Single parent

### **Issue hierarchies**

#### **Place for all issues**

Single parent

Strict levels

[jira.customfield\_improvement]  $name = "Improvement"$  $inward$  link = "is child of"  $issue_type = "Improvement"$  $dimension = true$  $update_from\_issue\_key = "customfield_feature"$ 

[jira.customfield\_feature]  $name = "Feature"$  $inward$  link = "is child of"  $issue_type = "Feature"$  $update_from_issue_key = "epic_key"$ 

[[jira.issue\_hierarchies]]  $name = "Improvement"$  $all\_member\_name = "All Issues by Improvements"$  $levels =$ {name="Epic", key\_column="epic\_key"}, {name="Sub-task", key\_column="subtask\_key"}

```
{name="Improvement",key_column="customfield_improvement",issue_type="Improvement"},
{name="Feature" key column="customfield feature" issue type="Feature"}
{name="Parent", key_column="epic_parent_key"},
```
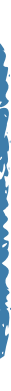

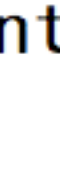

# **Issue**

**hierarchies Single parent**  Build link custom field from a child perspective and get ONE issue key referencing to it's direct parent issue

> **ONE custom field for each level**  Make sure a custom field works for all scenarios of the hierarchy for all issues of the level

### **Pass down single parent to children**

Define levels in sequence, start with the highest level, reference one level to the next level and to

parent\_issue\_key or epic\_key for the lowest definable

level according to basis

#### Place for all issues

#### **Single parent**

 $\hat{Q}$ 

### **Issue hierarchies**

#### Place for all issues

#### **Single parent**

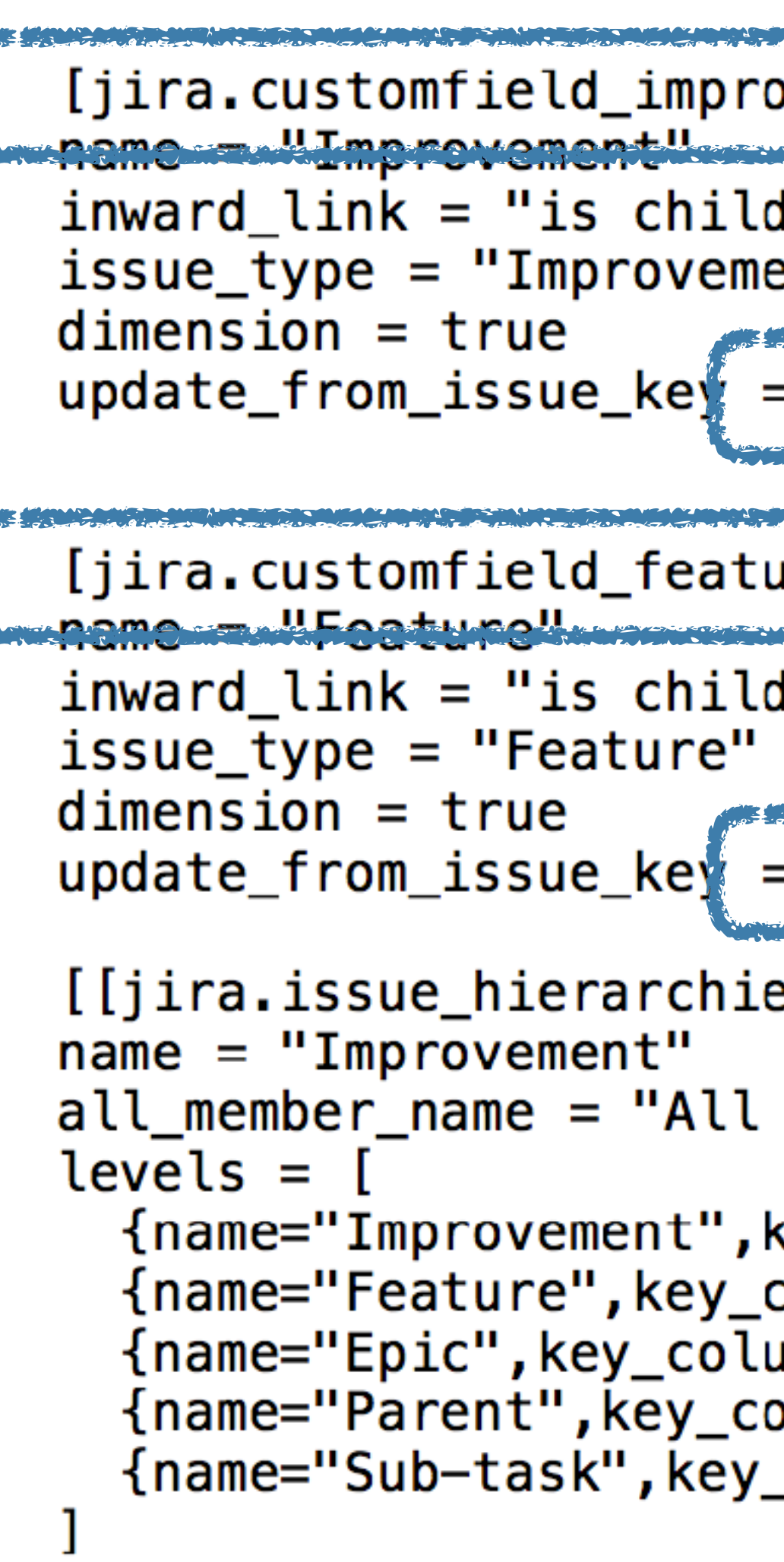

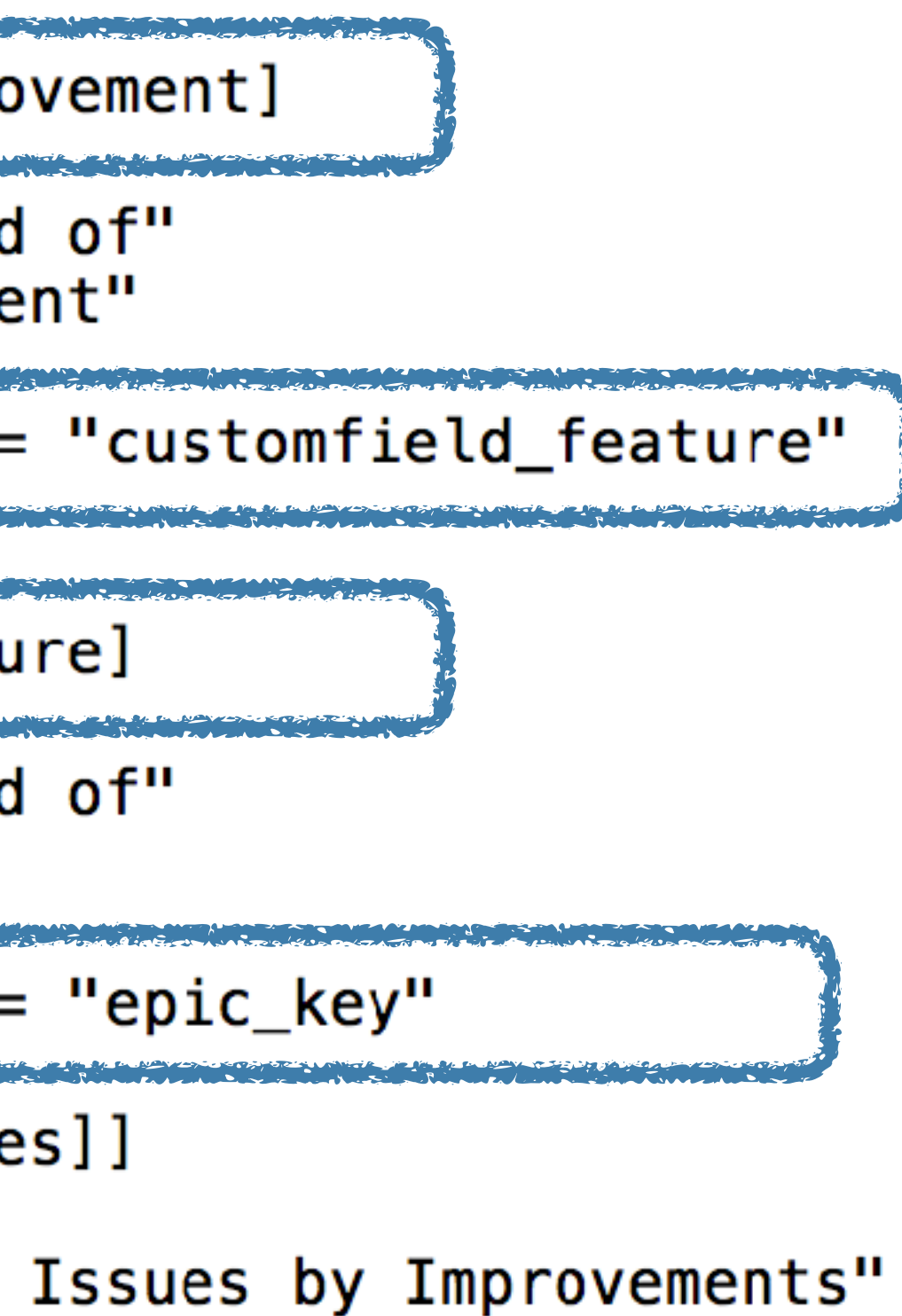

```
key_column="customfield_improvement",issue_type="Improvement"},
\overline{\text{co}}lumn="customfield_feature",issue_type="Feature"},
umn="epic_key"},
olumn="epic_parent_key"},
_column="subtask_key"}
```
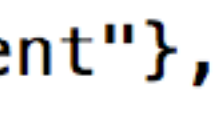

### **Issue hierarchies Levels by issue types**

eazyBI defines hierarchy based on issue types defined

**The two lower levels will add:**  Any standard issues not mentioned on parent level Any sub-task issues on sub-task level

per level

### **Issue type on one level only**

Issues with one issue type will be on the same level

#### Place for all issues

Single parent

### **Issue hierarchies**

#### Place for all **issues**

#### Single parent

**Strict levels**

[jira.customfield\_improvement]  $name = "Improvement"$  $inward$  link = "is child of"  $issue_type = "Improvement"$  $dimension = true$  $update_from\_issue\_key = "customfield_feature"$ 

[jira.customfield\_feature]  $name = "Feature"$  $inward$  link = "is child of"  $issue_type = "Feature"$  $dimension = true$  $update_from_issue_key = "epic_key"$ 

[[jira.issue\_hierarchies]]  $name = "Improvement"$  $all$  member name = "All Issues by Improvements" I qualification {name="Epic", key\_column="epic\_key"}, {name="Parent", key\_column="epic\_parent\_key"}, {name="Sub-task", key\_column="subtask\_key"}

```
{name="Improvement", key_column="customfield_improvement", issue_type="Improvement"},
{name="Feature", key_column="customfield_feature", issue_type="Feature"},
```
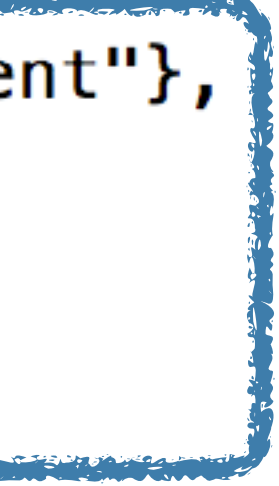

### **Issue hierarchies**

#### Place for all issues

#### **Single parent**

Strict levels

 $\hat{Q}$ 

**Select for import** 

**Custom field** Feature Improvement

# Select all single parent custom fields for import as property (section Custom fields)

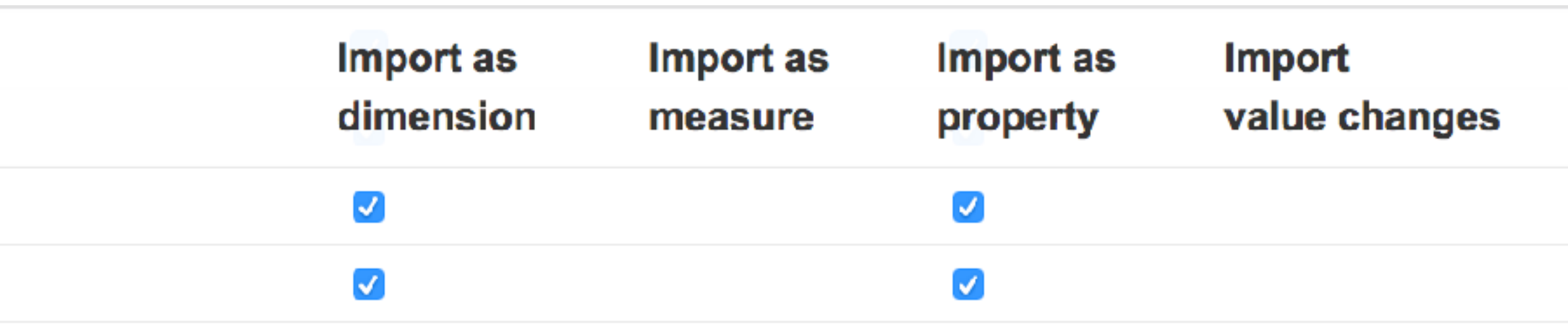

## **Report example**

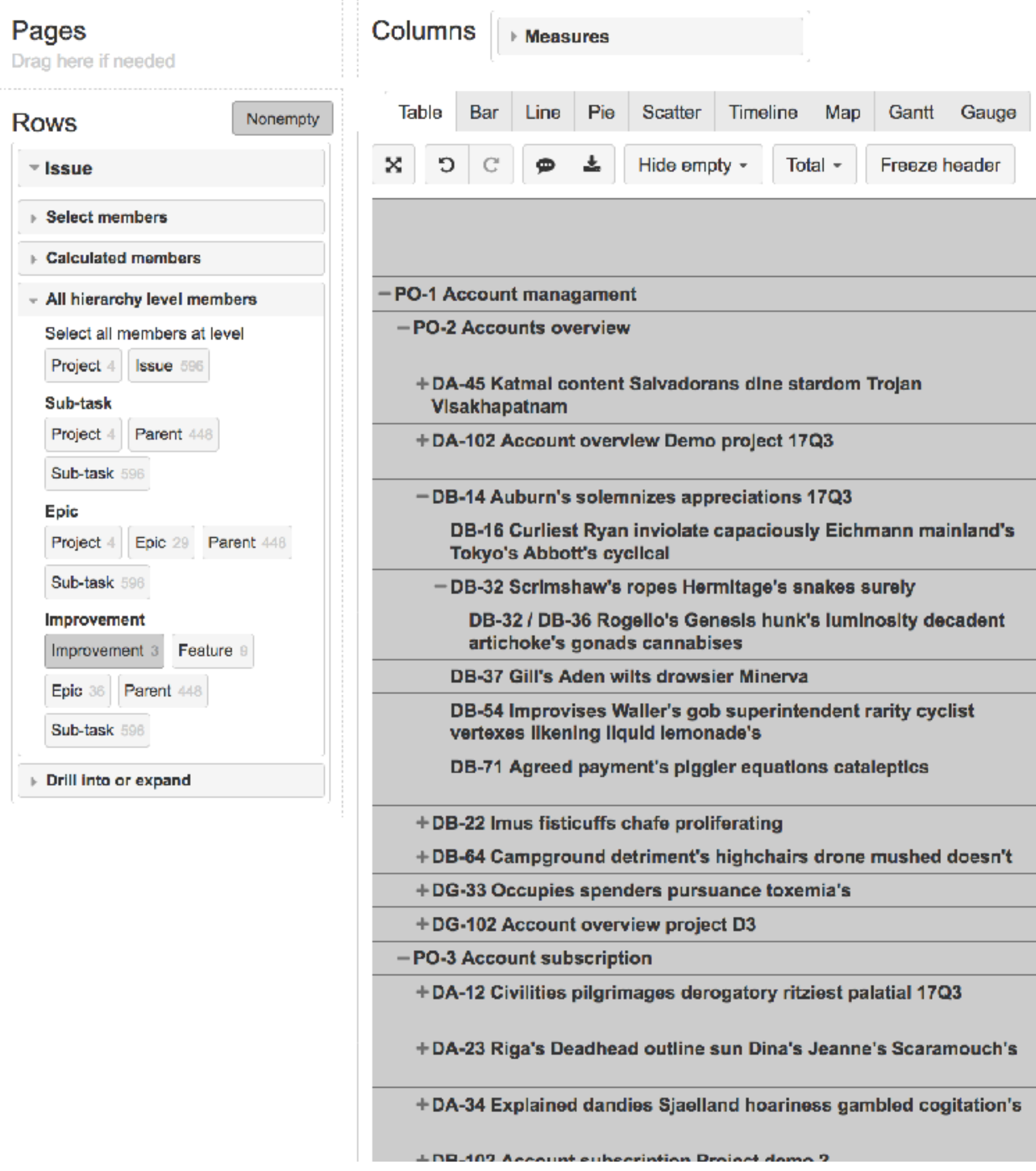

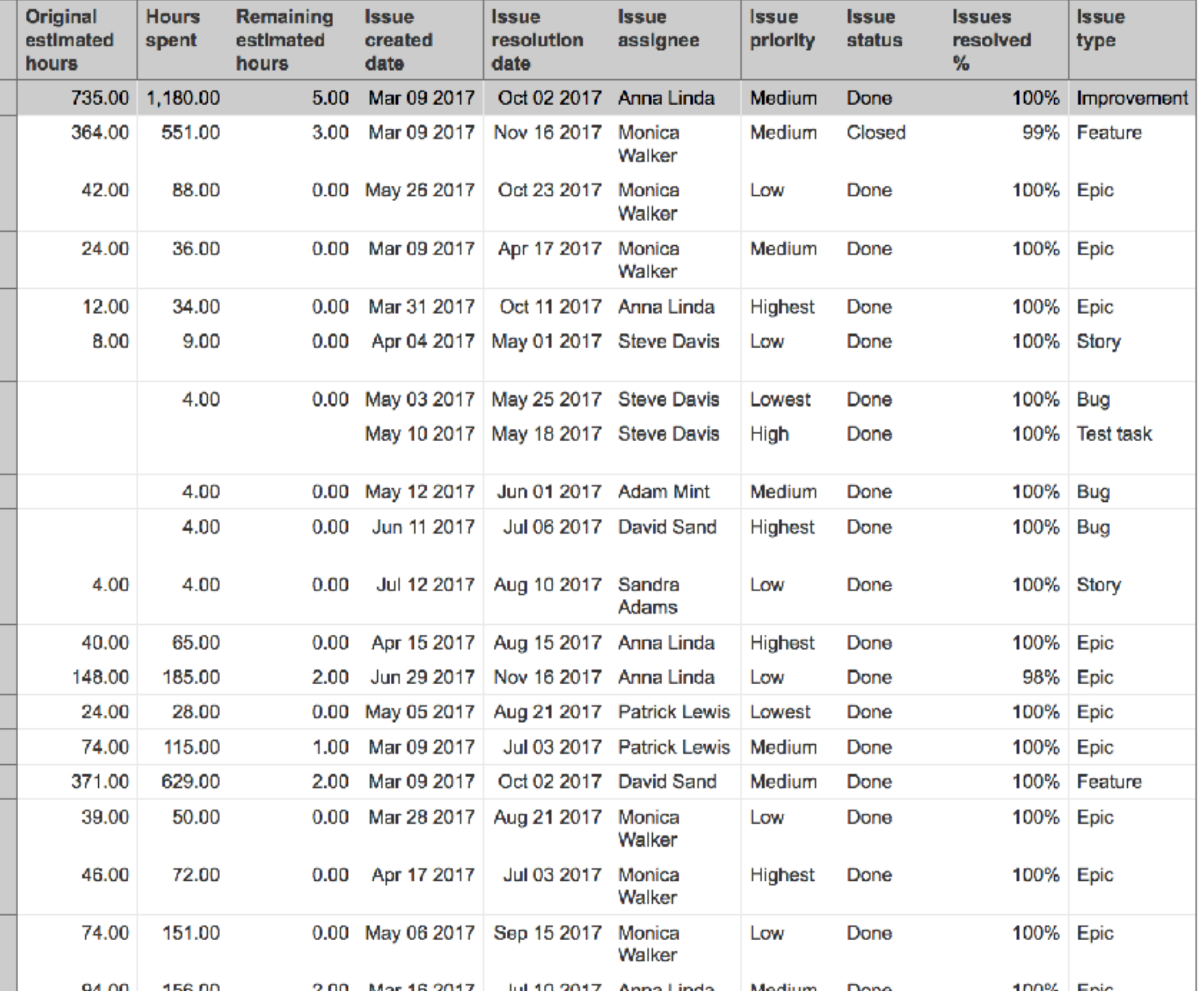

 $\left[\boldsymbol{c}\right]$ 

# **Analysis by hierarchy levels**

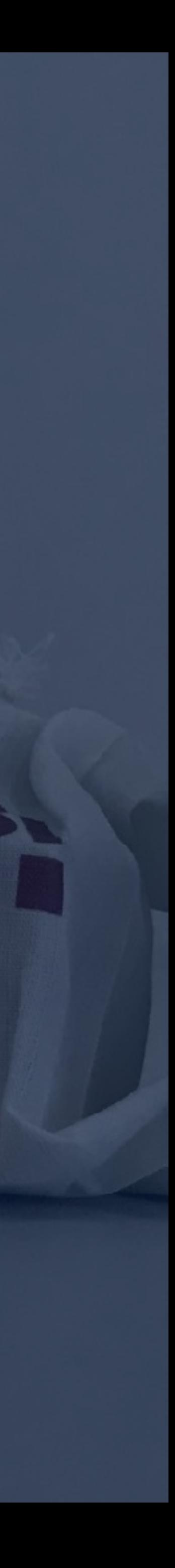

# **Hierarchy**

**analysis Issue link field dimension**  New custom field definition type. Can be used several times for creating new dimension based on a hierarchy level default field values (Epic Fix version, Feature Label, Improvement Status, …)

#### **Define:**

 $\hat{Q}$ 

- 
- 
- 

1. Set a name of the new custom field

2. Use default dimension name as source\_dimension

3. Use a custom field or default field representing the level

#### **Default field of any level**

Single custom field of any level

## **Hierarchy analysis**

#### **Default field of any level**

 $\hat{Q}$ 

Single custom field of any level

[[jira.issue\_link\_field\_dimensions]]  $name = "Epic Fix Version"$  $source_dimension = "Fix Version"$  $issue_id_{conumn} = "epic_id"$ group = "Linked issue dimensions"

[[jira.issue\_link\_field\_dimensions]]  $name = "Feature Label"$  $source_dimension = "Label"$  $issue\_key\_column = "customfileId_feature"$ group = "Linked issue dimensions"

# **Hierarchy**

#### **analysis Select for import**  Select Issue linked dimension for import (section Additional options)

Import dimensions

 $\hat{Q}$ 

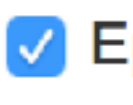

**Issue link field dimensions** 

✔ Epic Fix Version ✔ Feature Label

#### **Default field of any level**

Single custom field of any level

#### Default field of a level

#### **Single custom field of a level**

# **Hierarchy**

# **analysis Calculated JavaScript custom field**

Create a new JavaScript custom field retrieving the original custom field value and passing it down to sublevel issues using a custom field or default field representing the level

```
#Epic direction all levels
[jira.customfield_edlevels]
name = "Epic direction all levels"data_type = "string"dimension = trueupdate_from\_issue\_key = "epic\_key"javascript_{code} =Ł
1.1.1
```
if(issue.fields.customfield\_NNNNN && issue.fields.customfield\_NNNNN.value) { issue.fields.customfield\_edlevels = issue.fields.customfield\_NNNNN.value;

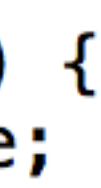

#### Default field of a level

#### **Single custom field of a level**

# **Hierarchy**

**analysis Select for import** 

**Custom field** 

Epic direction

Epic direction all levels

## Select new custom field for import as dimension and as property (section Custom fields)

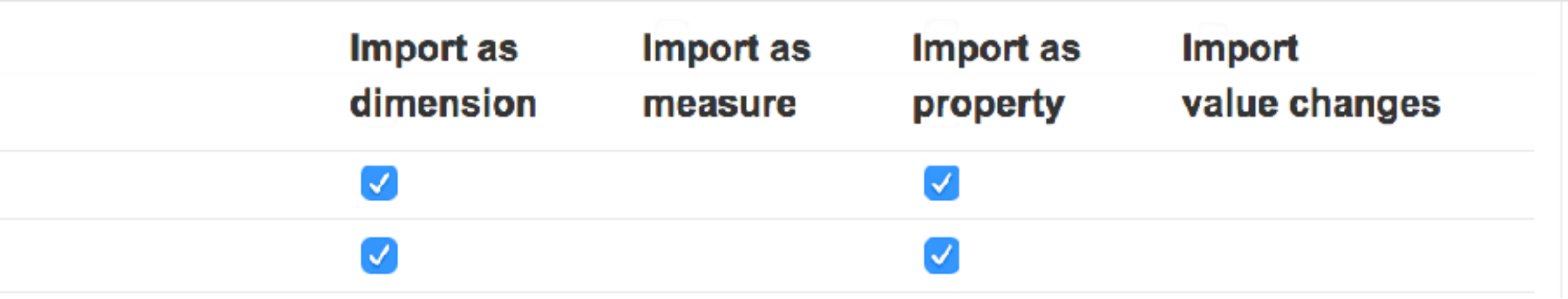

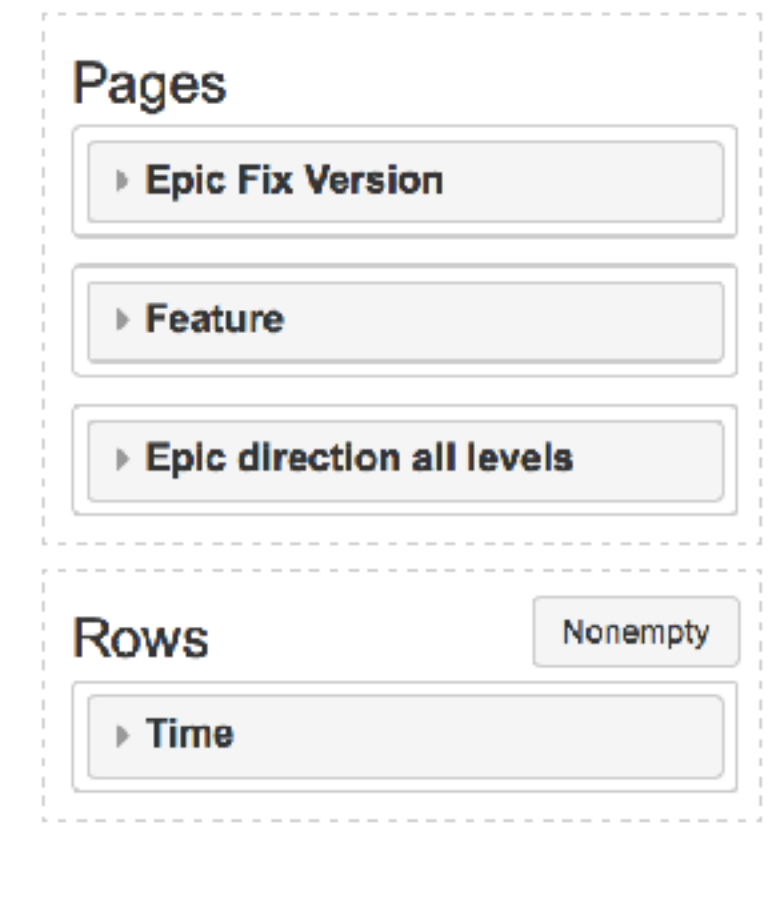

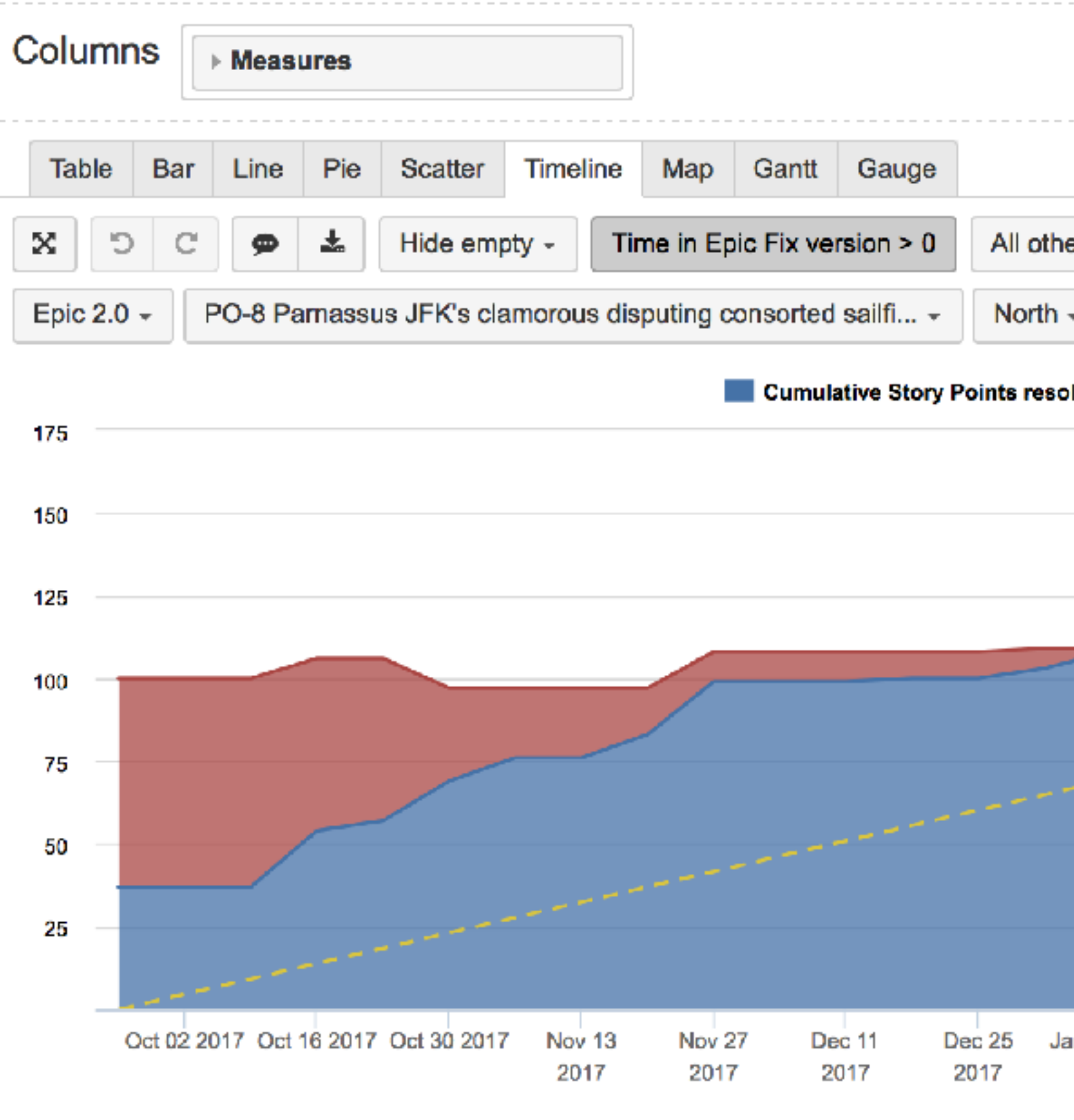

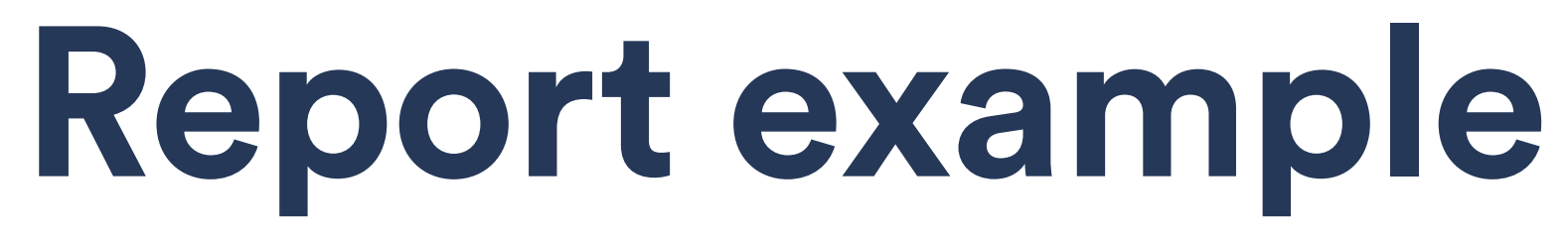

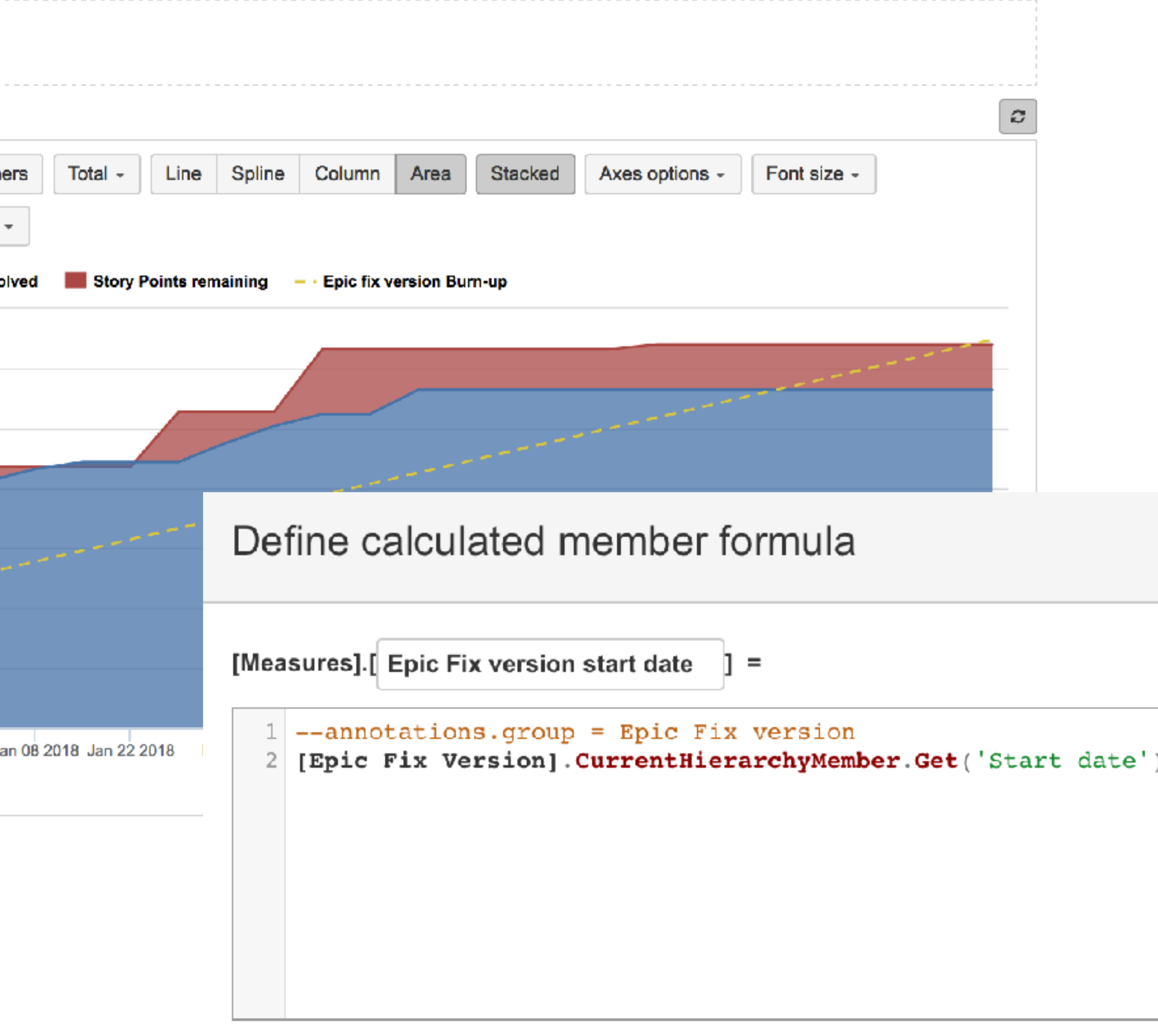

 $\frac{1}{\tau}$ 

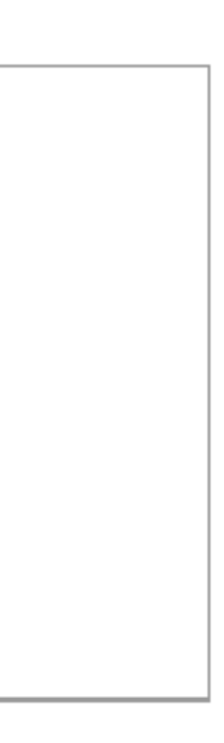

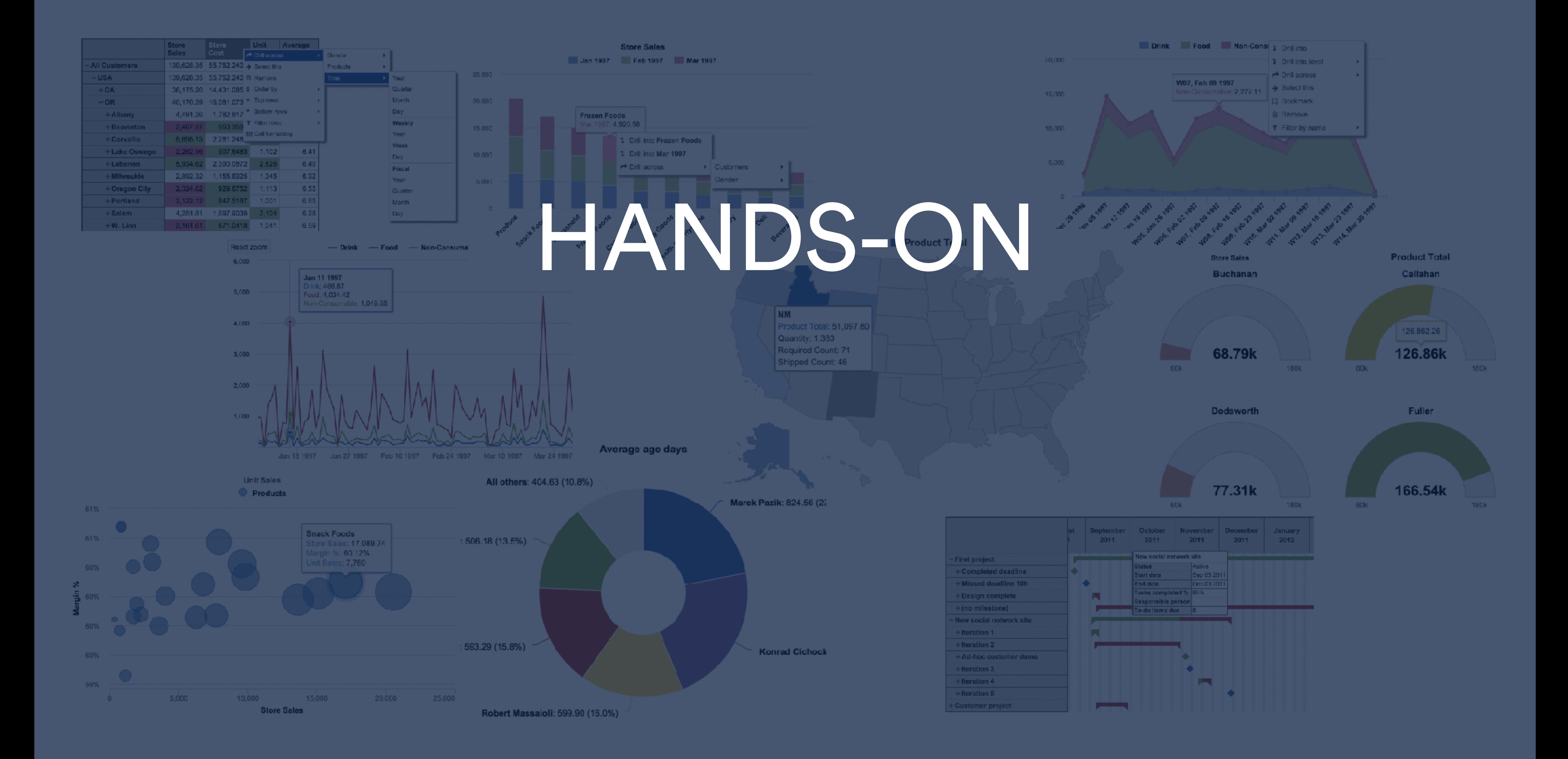

# **Build the new hierarchy "Improvement" based on hierarchy "Feature" by adding additional level "Improvement"**

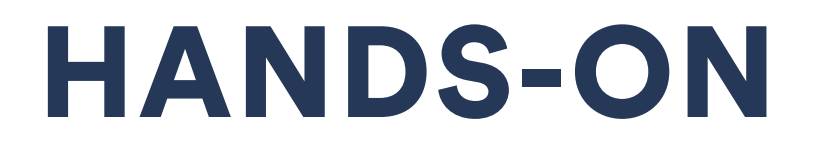

# **Build the new Issue Link field dimension "Improvement Status"**

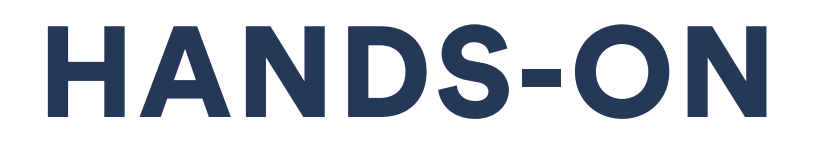

# community.eazybi.com docs.eazybi.com

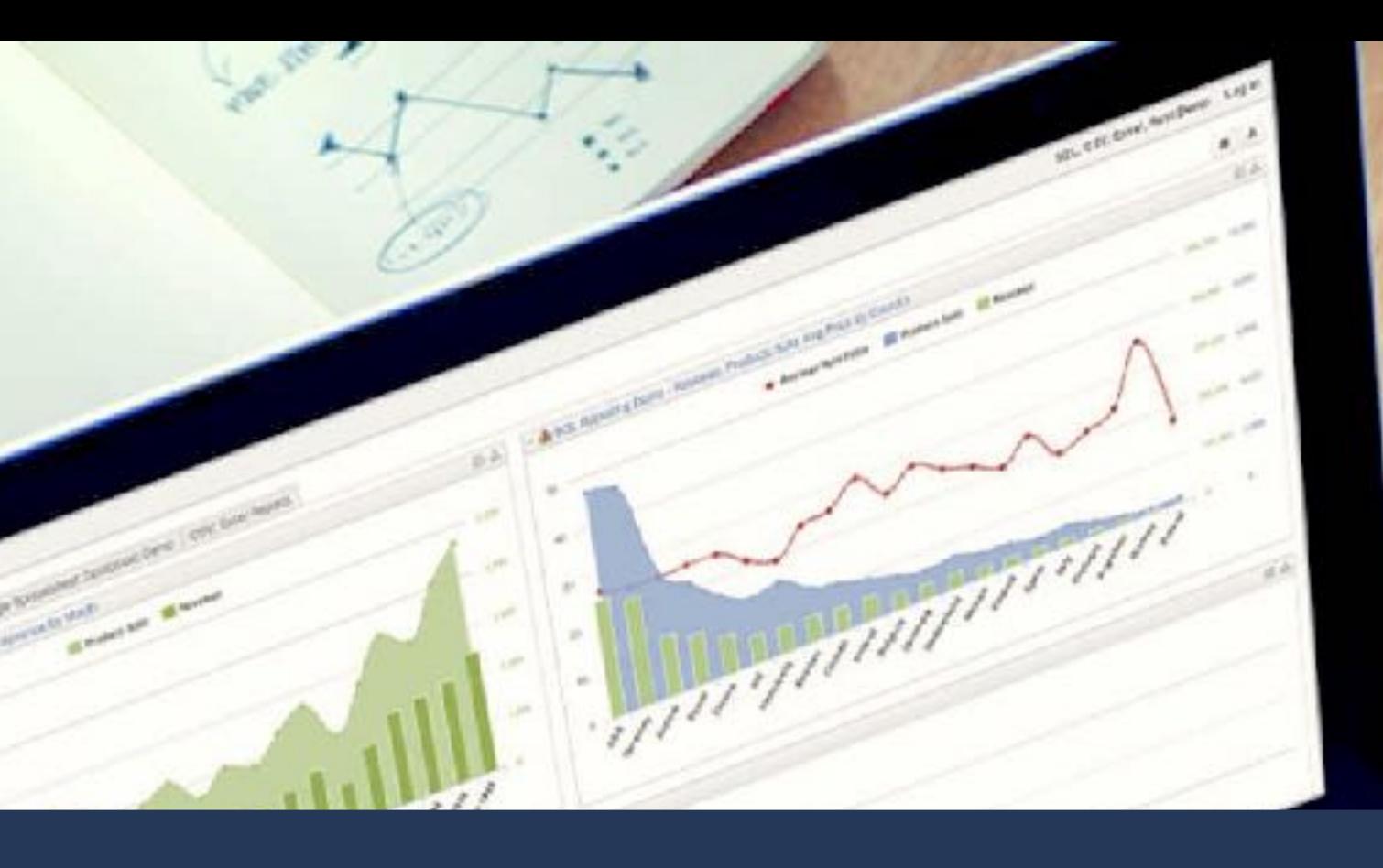

## support@eazybi.com

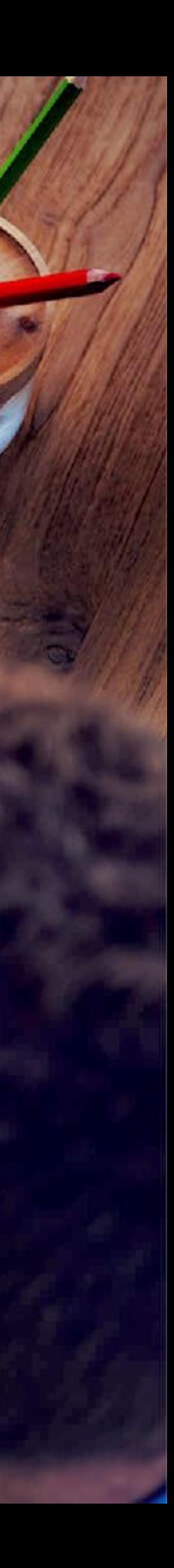